# Analisis Pariwisata Kota Probolinggo dan Fasilitas Pendukungnya Menggunakan Algoritma A\*

Shylvimira Anandicha Setiawan, dan Agung Budi Cahyono Departemen Teknik Geomatika, Institut Teknologi Sepuluh Nopember (ITS) *e-mail:* [agungbc@geodesy.its.ac.id](mailto:agungbc@geodesy.its.ac.id)

*Abstrak***—Penelitian yang dilakukan adalah terkait pembuatan basis data spasial dengan PostgreSQL untuk menganalisis objek wisata dan fasilitas pendukung disekitarnya. Ketersediaan fasilitas pendukung pariwisata dilakukan dengan menggunakan**  *geoprocessing tool* **yakni** *buffer* **dan** *analysis tool* **yakni** *count points in polygon.* **Pencarian rute pariwisata Kota Probolinggo dengan menggunakan objek wisata sebagai** *origin* **dan**  *destination* **dengan memanfaatkan fungsi PgRouting menggunakan Algoritma A\*. Penggunaan fungsi PgRouting menggunakan Algoritma ini didukung oleh pembentukan topologi yang dibangun, karena dari proses tersebut menghasilkan** *id source* **sebagai titik awal dan** *id target* **sebagai titik akhir yang digunakan dalam perhitungan langkah yang diperlukan untuk bergerak dari satu titik ke titik lainnya untuk menentukan rute dari suatu lokasi wisata satu ke lokasi wisata lainnya. Penelitian ini menunjukkan masih terdapat objek wisata yang jauh dari fasilitas pendukung pariwisatanya. Terlihat masih banyak objek wisata yang tidak berada dekat di area sekitar radius 455 meter dari objek wisata yang ada. Hal ini menunjukkan bahwa fasilitas pendukung yang ada tidak tersebar dengan rata dan masih terpusat pada pusat kota saja. Hal ini dapat menjadi peluang usaha bagi masyarakat sekitar dan sebagai pertimbangan pemerintah daerah untuk pengembangan kawasan wisata ke depannya.**

*Kata Kunci***—Algoritma A\*,** *Buffer,* **PgRouting, PostgreSQL, SIG.**

# I. PENDAHULUAN

EBAGAI kota transit yang menghubungkan kota-kota di SEBAGAI kota transit yang menghubungkan kota-kota di sebelah barat dan timur di Provinsi Jawa Timur dan sebagai tempat transit bagi wisatawan yang sedang melakukan perjalanan dari kota-kota di Jawa dan Bali, maka Kota Probolinggo telah berkembang menjadi kota tujuan wisata, hiburan, dan kuliner dengan berbagai fasilitas yang tersedia bagi para wisatawan. Dalam rangka untuk meningkatkan kegiatan pariwisatanya, Pemerintah Kota Probolinggo berusaha untuk mengembangkan wisata alam, wisata religi dan budaya, serta wisata buatan yang diharapkan dapat menjadikan Kota Probolinggo sebagai tempat tujuan wisata yang sangat diminati oleh para wisatawan domestik maupun mancanegara agar dapat memberikan peluang dalam meningkatkan pendapatan daerah melalui kunjungan wisatawan [1].

Di Kota Probolinggo, dinas yang mengatur segala kegiatan kepariwisataan adalah Dinas Kepemudaan Olahraga dan Pariwisata. Khusus dalam bidang pariwisata, sasaran DISPOPAR Kota Probolinggo yang akan dicapai dalam kurun waktu 2019 – 2024 terkait pariwisata adalah terwujudnya peningkatan angka kunjungan wisatawan mancanegara dan wisatawan nusantara. Seperti diketahui, pariwisata adalah salah satu sektor yang mengalami

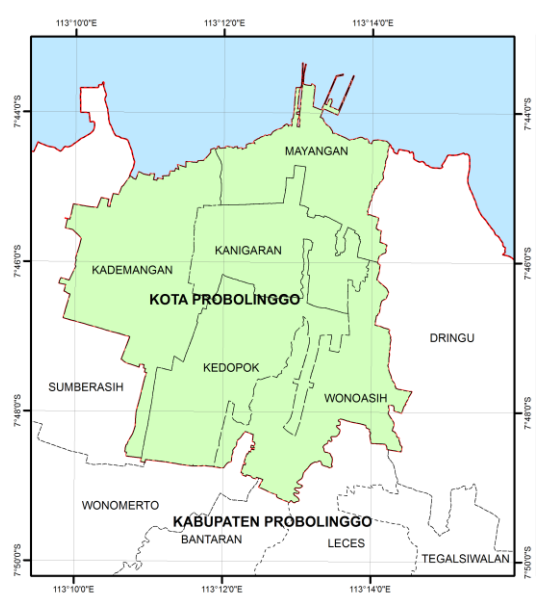

Gambar 1. Lokasi penelitian.

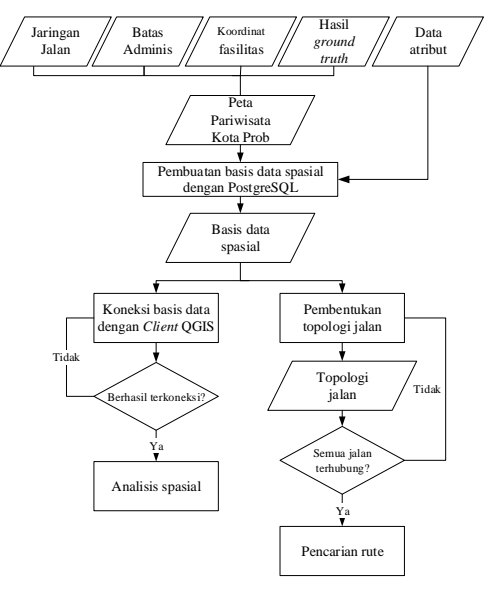

Gambar 2. Diagram alir tahap pengolahan data.

keterpurukan di masa pandemi COVID 19 dikarenakan mobilitas manusia dibatasi yang berakibat pada penurunan jumlah wisatawan baik domestik maupun mancanegara. Berdasarkan laporan bulanan daya tarik wisata Pariwisata Kota Probolinggo 2020, tercatat total kunjungan wisatawan pada tahun 2018 dapat mencapai 1.236.203 kunjungan, namun terus mengalami penurunan hingga pada tahun 2020 dengan total 290.721 kunjungan saja [2].

Sejak dibuka pada 1 Juli 2020, jumlah pengunjung Taman

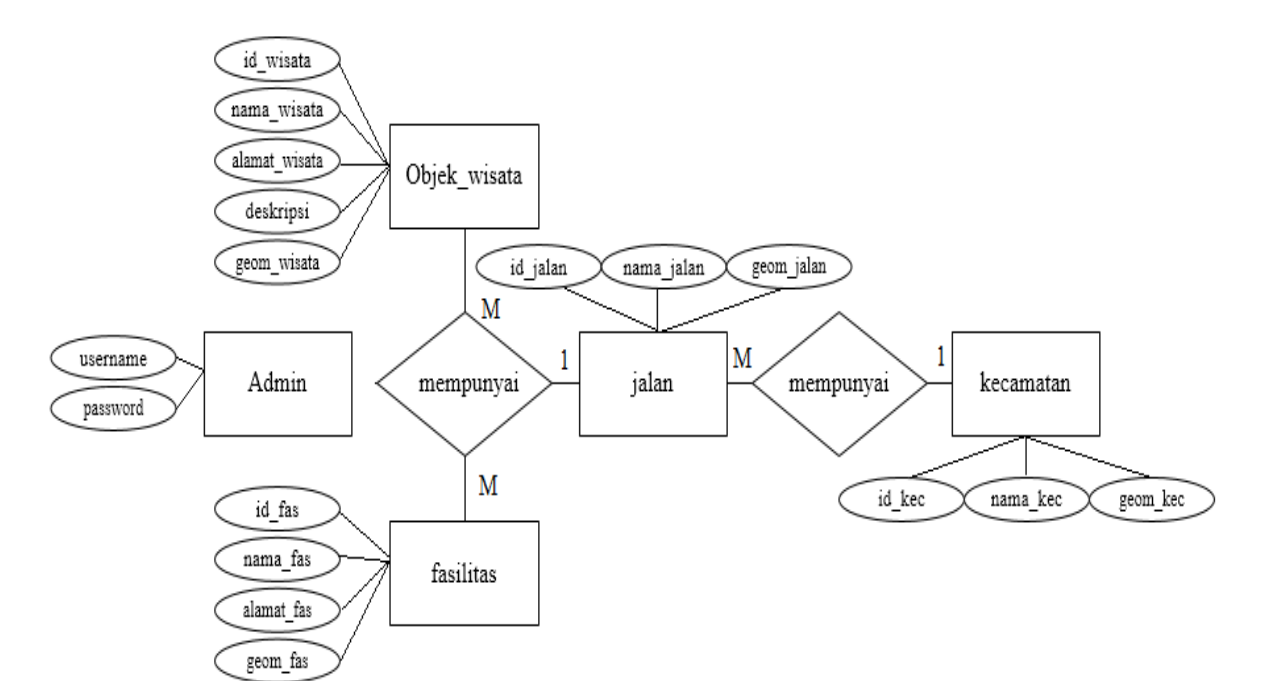

Gambar 3. Entry Relationship Diagram (ERD).

Wisata Studi Lingkungan (TWSL) berkurang dibanding sebelum pandemi yakni sebesar 50 sampai 60 persen, sehingga promosi terus dilakukan TWSL melalui berbagai media sosial untuk menarik minat pengunjung. Untuk meningkatkan kunjungan wisatawan khususnya wisatawan domestik, pengembangan destinasi wisata Kota Probolinggo terus dilakukan. Contohnya pada Pantai Permata, yang dulunya tidak bisa untuk jalan mobil, kini Pantai Permata sudah bisa dilewati mobil dan sudah ada penerangan cahayanya. Selain itu, Sumber Mata Air Sentong yg merupakan pariwisata lama, kini sudah dibuka kembali. Upaya lain yang telah dilakukan adalah pengembangan destinasi pariwisata dengan kearifan lokal, memberdayakan SDM dengan melakukan pelatihan-pelatihan kepada pemilik usaha *guest house*, hotel, dan masyarakat sekitar destinasi.

Metode SIG dipergunakan untuk pencarian data dan analisis ketersediaan fasiilitas pendukung di sekitar objek wisata guna memberikan informasi terkait peluang usaha yang dapat dikembangkan oleh masyarakat sekitar dan sebagai bahan evaluasi pemerintah daerah terhadap ketersediaan fasilitas umum yang ada di sekitar objek wisata.

Keberadaan SIG juga dapat dijadikan sebagai alat bantu dalam menentukan rute pariwisata dari suatu lokasi wisata menuju lokasi wisata lain, seperti penentuan rute dengan menggunakan ekstensi pgRouting pada perangkat lunak postgreSQL dan postGIS.

PgRouting merupakan pengembangan sistem basis data spasial dari aplikasi PostgreSQL dan PostGIS untuk menyediakan fungsi rute. Penggunaan algoritma A\* dipilih karena dapat memecahkan permasalahan dalam pencarian rute secara efisien dan dapat diaplikasikan pada area topologis seperti pada peta jalan [3]. Algoritma A\* menggabungkan antara pencarian heuristik dan pencarian jarak terdekat untuk memastikan bahwa rute yang terpilih merupakan rute dengan jarak tempuh minimal sesuai pilihan lokasi tujuan [4]. Dengan kelebihan ini, dapat membantu dalam perencanaan kegiatan wisata yang lebih efektif. Algoritma A\* akan bekerja dengan menjumlahkan g(n), yaitu jumlah pergerakan dari satu *node* ke *node* lain dan h(n) yaitu *cost* dari *node* n ke tempat tujuan akhir. Sehingga didapatkan persamaan berikut [5]:

$$
f(n) = g(n) + h(n) \tag{1}
$$

Dimana:

- $f(n) = total biaya (jarak) terpendek yang diperlukan untuk$ jalan dari satu *node* ke tujuan
- h(n) = perkiraan biaya (jarak) dari *node* n ke tujuan akhir (heuristik)
- g(n) = jumlah pergerakan dari satu node ke *node* lain (*graph*)

# II. URAIAN PENELITIAN

# *A. Lokasi Penelitian*

Adapun lokasi penelitian tugas akhir ini adalah Kota Probolinggo, Jawa Timur. Secara astronomis, wilayah Kota Probolinggo terletak pada koordinat 7º43'41'-7º49'04' Lintang Selatan dan 113º10'-113º15' Bujur Timur dengan luas wilayah 56,667 Km². Gambaran lokasi penelitian dapat dilihat pada Gambar 1. Adapun berdasarkan posisi geografisnya, batas-batas wilayah Kota Probolinggo meliputi:

- a. Utara : Selat Madura.
- b. Timur : Kecamatan Dringu Kabupaten Probolinggo.
- c. Selatan : Kecamatan Leces, Kecamatan Bantaran, Kecamatan Wonomerto, Kecamatan Sumberasih Kabupaten Probolinggo.
- d. Barat : Kecamatan Sumberasih Kabupaten Probolinggo.
- *B. Data dan Peralatan*
- *1) Data*
- a. Data jaringan jalan (*Open Street Map*) dan data batas administrasi Kota Probolinggo (Inageoportal BIG).
- b. Data posisi masing-masing obyek wisata hasil *marking point* dengan GPS navigasi dalam sistem proyeksi UTM.

|                                                                                                    |        |    | View connection details |                 |              |        |   |
|----------------------------------------------------------------------------------------------------|--------|----|-------------------------|-----------------|--------------|--------|---|
|                                                                                                    |        |    |                         |                 |              |        |   |
| Import Export                                                                                                    |        |    |                         |                 |              |        |   |
| <b>Import List</b>                                                                                                    |        |    |                         |                 |              |        |   |
| Shapefile                                                                                                    |        |    | Schema Table            | Geo Column SRID | Mode Rm      |        |   |
| D:\ITS - Tugas dan Materi\semester 8\DATA PROB TOURI public bank atm                                                                                                    |        |    |                         | qeom            | 32749 Create | E      | Ë |
| D:\ITS - Tugas dan Materi\semester 8\DATA PROB TOURI public batas_kecprob                                                                                                    |        |    |                         | qeom            | 32749 Create |        |   |
| D:\ITS - Tugas dan Materi\semester 8\DATA PROB TOURI public ialan prob                                                                                                    |        |    |                         | <b>geom</b>     | 32749 Create | т      |   |
| D:\ITS - Tugas dan Materi\semester 8\DATA PROB TOURI public kesehatan                                                                                                    |        |    |                         | aeom            | 32749 Create | m      |   |
| D:\ITS - Tugas dan Materi\semester 8\DATA PROB TOURI public kuliner                                                                                                    |        |    |                         | geom            | 32749 Create |        |   |
| DAITS - Tugas dan Materiksemester 8\DATA PROB TOURI public - penginanan                                                                                                    |        |    |                         | geom            | 32749 Create |        |   |
|                                                                                                    |        |    | Add File                |                 |              |        |   |
|                                                                                                    |        |    |                         |                 |              |        |   |
| Options                                                                                                    | Import | лè | About                   |                 |              | Cancel |   |
|                                                                                                    |        |    |                         |                 |              |        |   |
| Log Window-                                                                                                    |        |    |                         |                 |              |        |   |
| importing with conniguration: wis-buatan, public, geom, p:\tris - rugas dan waterryemestero\piAriA PNO6 TOON3W 3PP\utni<br>49s\Wis Buatan.shp, mode=c, dump=1, simple=0, geography=0, index=1, shape=1, srid=32749 |        |    |                         |                 |              |        |   |

Gambar 4. Pendeinisian SRID saat *input* data.

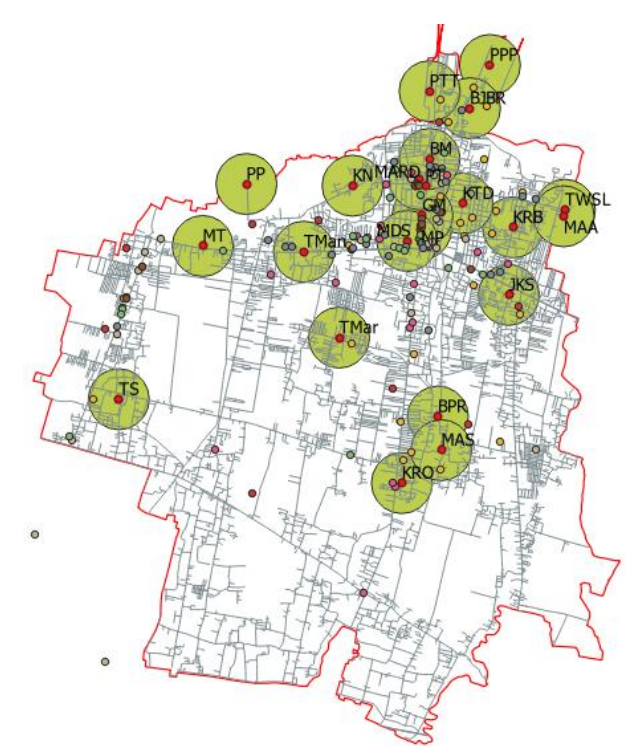

Gambar 5. *Buffer* dalam radius 455 meter dari objek wisata.

- c. Data posisi masing-masing fasilitas pendukung pariwisata yang didapat dari *Open Street Map* (OSM).
- d. Data atribut berupa informasi terkait daftar objek wisata, fasilitas pendukung pariwisata Kota Probolinggo yaitu: penginapan, kuliner, ATM & bank, pusat perbelanjaan & oleh-oleh, SPBU, tempat ibadah, dan fasilitas kesehatan, layanan jasa transportasi dan perjalanan wisata, serta *event* budaya yang didapatkan dari Dinas Kepemudaan Olahraga dan Pariwisata Kota Probolinggo, dan survei lapangan.
- *2) Peralatan*

Peralatan yang digunakan dalam penelitian ini adalah:

- a. *Perangkat keras*:
- 1. Laptop merek Lenovo tipe ThinkPad T410
- 2. GPS Garmin tipe Oregon 650
- *b. Perangkat Lunak:*
- 1. Microsoft Office untuk pembuatan laporan, pengolahan data dan pembuatan diagram alir kegiatan penelitian.
- 2. Quantum GIS untuk perancangan SIG dan analisis data.
- 3. Notepad++ untuk membuat dan mengedit *script*.
- 4. PostgreSQL untuk membangun basis data

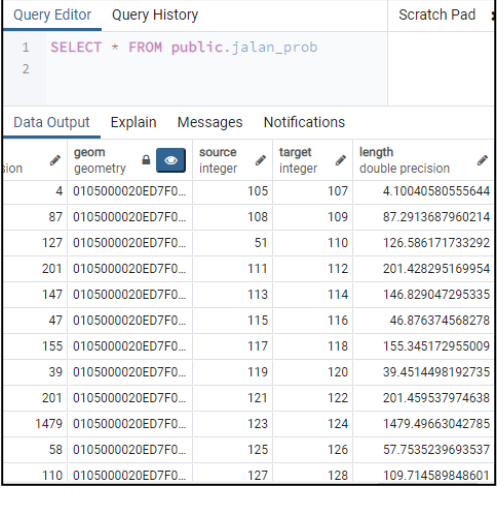

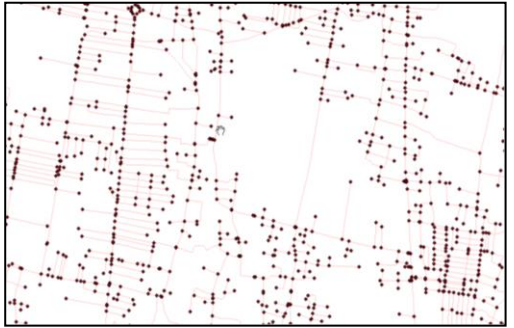

Gambar 6. (a) Kolom *source* dan target yang terisi setelah menjalankan fungsi pgr\_createTopology, (b) Tampilan ruas jalan dan node yang menghubungkannya hasil pembentukan topology.

- 5. PostGIS untuk *mengexport* data format *shapefile* ke basisdata PostgreSQL.
- 6. PgRouting untuk menyediakan/menambahkan fungsi *routing* dengan perhitungan jarak terpendek dari *polyline*

# *C. Tahap Pengolahan Data*

Penjelasan diagram alir tahap pengolahan data pada Gambar 2 adalah sebagai berikut:

## *1) Pengolahan Data Spasial dan Non-Spasial*

Melakukan pengumpulan data spasial maupun non-spasial. Semua data yang ada diolah dalam QGIS menjadi Peta Pariwisata Kota Probolinggo. Selanjutnya data disimpan ke dalam format *shapefile* lalu di*import* menggunakan ekstensi PostGIS sehingga didapat tabel koordinat geometri setiap objek.

Mengelompokkan data atribut objek wisata dan fasilitas pendukung pariwisata Kota Probolinggo berdasarkan jenisnya dalam tabel dengan Ms. Excel (\*.csv). Selanjutnya meng-*import file* \*.csv yang telah dibuat dan digabung dengan file tabel geometri.

# *2) Analisis Data Spasial*

Setelah basis data spasial terkoneksi dengan *client* QGIS, membuka *layer* yang akan dilakukan analisis spasial. Analisis data spasial terkait ketersediaan fasilitas pendukung pariwisata di sekitar objek wisata menggunakan *geoprocessing tools* yaitu *buffer* dan *count points in poligon*  dengan QGIS.

## *3) Pencarian Rute*

Menambahkan 3 kolom untuk pgrouting ke dalam tabel jalan, yaitu *source, target* (bertipe *integer)*, dan *length* 

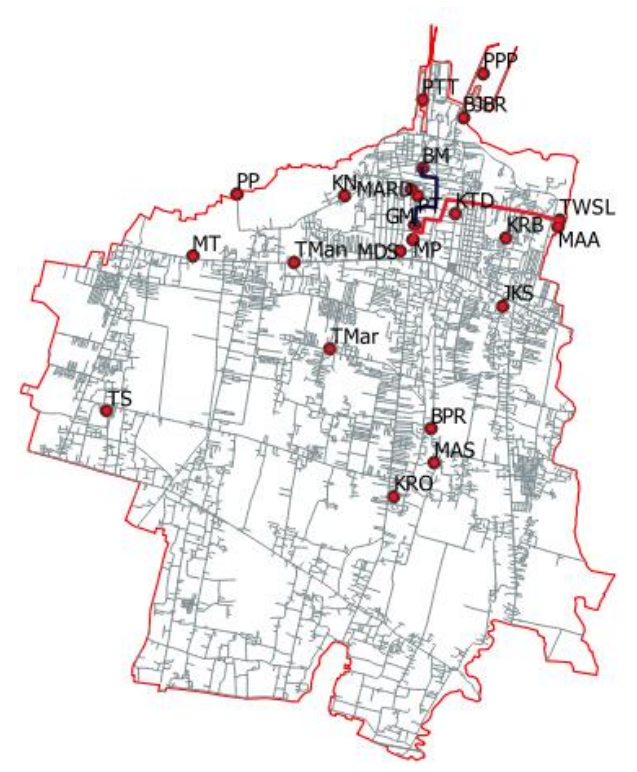

Gambar 7. Hasil pencarian rute.

*(*bertipe *double precision)* dengan menggunakan *SQL editor.*  Dilanjutkan dengan membentuk topologi untuk mengisi nilainilai atribut *source* dan *target* dengan nilai-nilai berupa bilangan bulat pada tabel layer spasial yang akan diperhitungkan di dalam proses *routing*.

Melakukan pencarian rute dengan PgRouting menggunakan algoritma A\* dijalankan melalui *SQL editor* yang akan menghasilkan tabel baru rute lokasi objek wisata 1 (*origin*) ke lokasi objek wisata lainnya (*destination*) yang ingin diketahui. Hasil *routing* dapat ditampilkan pada *layer*  di QGIS.

#### III. HASIL DAN ANALISIS

#### *A. Investarisasi Informasi Pariwisata*

Inventarisasi informasi pariwisata Kota Probolinggo dilakukan dengan pembuatan basis data menggunakan PostgeSQL, dimana informasi tersebut dilengkapi dengan informasi spasial terkait lokasi objek wisata dan fasilitas pendukung pariwisata yang ada. Penyusunan basis data spasial dilakukan melalui pengumpulan data dan kegiatan survey lapangan ke masing-masing lokasi objek wisata yang ada di Kota Probolinggo. Pengambilan data ini dilakukan dengan menggunakan GPS *Handheld* untuk mendapatkan koordinat lokasi tiap-tiap objek wisata yang sesuai. *Entity Relationship Diagram* (ERD) dapat dilihat pada Gambar 3.

Tahap *import* data spasial ke basisdata PostgreSQL menggunakan bantuan PostGIS 2.0 *Shapefile and DBF Loader* perlu memperhatikan pendefinisian SRID (*spatial reference identifier*). SRID yang diisikan bervariasi tergantung pada database apa yang digunakan untuk menyimpan data. Ada berbagai SRID standar yang diakui, salah satunya seperti yang didefinisikan oleh *European Petroleum Survey Group* (EPSG). Dalam basis data PostgreSQL dengan ekstensi PostGIS diperlukan

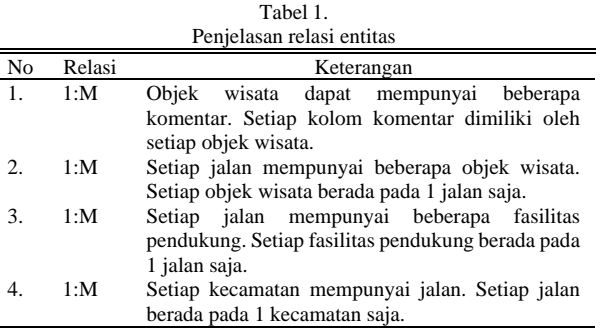

pendefinisian koordinat menggunakan kode standar EPSG agar pengolahan dan analisis lebih mudah dilakukan. Pendefinisian SRID saat *import* data dapat dilihat pada Gambar 4.

Pada penelitian ini, sistem koordinat yang digunakan adalah UTM. Karena wilayah Kota Probolinggo termasuk dalam zona 49S, kode EPSG yang digunakan adalah 32749. Maka data spasial yang digunakan, baik yang dikumpulkan melalui survei lapangan maupun yang didapat dari OSM dan Inageoportal harus ditransformasikan ke UTM zona 49S dengan satuan meter. Hal ini penting sebagai perhitungan panjang rute yang dihasilkan nantinya.

# *B. Analisis Ketersediaan Pariwisata Fasilitas Pendukung di Sekitar Objek Wisata di Kota Probolinggo*

Analisis data dilakukan terhadap keberadaan fasilitas pendukung di sekitar objek wisata di Kota Probolinggo yaitu penginapan, kuliner, ATM & bank, pusat perbelanjaan & oleh-oleh, SPBU, tempat ibadah, dan fasilitas kesehatan untuk mengetahui kesiapan sektor pariwisata di wilayah sekitar obyek wisata, melihat peluang usaha bagi masyarakat sekitar, dan sebagai pertimbangan dan bahan evaluasi pemerintah daerah terhadap ketersediaan fasilitas umum yang ada di sekitar objek wisata. Analisis data yang dilakukan adalah analisis data spasial menggunakan *geoprocessing tools* yaitu *buffer* dan *point in poligon* dengan QGIS. *Geoprocessing* menghasilkan layer dan tabel baru dengan kondisi yang diperlukan untuk melakukan analisis spasial. Dalam penelitian ini area yang digunakan untuk analisis ketersediaan akomodasi adalah area dalam radius 455 meter dari setiap objek wisata di Kota Probolinggo. Area dalam radius 455 meter ini mengacu pada persepsi pejalan kaki terhadap kebutuhan area transisi berupa fasilitas pendukung dan ruang publik di perkotaan pada saat berjalan kaki dengan jarak sedang (200-400 m), dan jarak jauh (>400 m) [6]. Jarak yang dianggap masih menyenangkan untuk berjalan kaki adalah 455 meter [7]. Sehingga penulis mengambil nilai 455 meter sebagai jarak acuan terjauh. Untuk penjelasan relasi entitas disajikan pada Tabel 1.

Hasil *buffer* pada Gambar 5 tersebut dijadikan acuan untuk menghitung jumlah penginapan, tempat kuliner, perbelanjaan dan toko oleh-oleh di sekitar objek wisata. Penghitungan dilakukan dengan *count points in polygon analysis tool* pada QGIS. Penentuan jarak 455 meter ini Jumlah penginapan, tempat kuliner, dan tempat perbelanjaan dan toko oleh-oleh dalam radius 455 meter dapat dilihat pada Tabel 2.

Dari tabel 2 menunjukkan bahwa masih terdapat banyak objek wisata yang jauh dari fasilitas pendukung pariwisatanya. Terlihat masih banyak objek wisata yang tidak

| Daftar objek wisata dan fasilitas pendukungnya dalam radius 455 meter |                      |                     |                  |                         |              |                |                        |                |  |  |  |  |
|-----------------------------------------------------------------------|----------------------|---------------------|------------------|-------------------------|--------------|----------------|------------------------|----------------|--|--|--|--|
|                                                                       |                      | Fasilitas Pendukung |                  |                         |              |                |                        |                |  |  |  |  |
| Jenis Wisata<br>Nama                                                  | Hotel                | Kuliner             | ATM &<br>Bank    | Belanja & Oleh-<br>Oleh |              | Ibadah<br>SPBU | Fasilitas<br>Kesehatan |                |  |  |  |  |
| $PP = Pantai Permata$                                                 | Alam                 | $\mathbf{0}$        | $\overline{0}$   | $\overline{0}$          | $\mathbf{0}$ | $\Omega$       | $\theta$               | $\Omega$       |  |  |  |  |
| $MAS = Mata Air Sentong$                                              | Alam                 | $\mathbf{0}$        | $\overline{0}$   | $\overline{0}$          | $\mathbf{0}$ | $\mathbf{0}$   |                        | $\Omega$       |  |  |  |  |
| $MAA = Mata Air Ardi$                                                 | Alam                 | 0                   | $\Omega$         | $\theta$                | $\Omega$     | $\Omega$       | 0                      | $\Omega$       |  |  |  |  |
| $MP = Museum$ Probolinggo                                             | Budaya dan<br>Religi | 3                   | $\overline{4}$   | 6                       | 5            | $\Omega$       | 3                      |                |  |  |  |  |
| $MDS = Museum dr$ . Saleh                                             | Budaya dan<br>Religi | 3                   | 5                | 4                       | 3            | $\Omega$       | 3                      |                |  |  |  |  |
| MT= Masjid Tiban                                                      | Budaya dan<br>Religi | 1                   | $\Omega$         | $\overline{0}$          | $\Omega$     | $\Omega$       | $\Omega$               | $\Omega$       |  |  |  |  |
| $GM = Gereja Merah$                                                   | Budaya dan<br>Religi | $\overline{2}$      | 2                | 6                       | 2            | $\Omega$       | $\overline{c}$         | $\Omega$       |  |  |  |  |
| $BM =$ Benteng Mayangan                                               | Budaya dan<br>Religi | 1                   | 4                | $\mathbf{0}$            | 1            | $\theta$       | $\Omega$               | 2              |  |  |  |  |
| $KTD = Klenteng Tri Dharma$                                           | Budaya dan<br>Religi | 1                   | 1                | $\overline{2}$          | $\Omega$     | $\theta$       | 3                      | $\Omega$       |  |  |  |  |
| $MARD = Masjid$ Agung Roudlotul<br>Jannah                             | Budaya dan<br>Religi | $\overline{2}$      | 5                | 4                       | 7            | $\theta$       | $\overline{0}$         | 2              |  |  |  |  |
| $BJBR = Bee$ Jay Bakau Resort                                         | <b>Buatan</b>        | 0                   | 1                | 0                       | 0            | $\Omega$       | 3                      | $\Omega$       |  |  |  |  |
| $BPR = Bumi$ Pesona Randu                                             | <b>Buatan</b>        | 0                   | $\Omega$         | 0                       | $\Omega$     | $\Omega$       | 0                      | $\Omega$       |  |  |  |  |
| $JKS = Jati$ Kampung Seni                                             | Buatan               | 0                   |                  | 0                       | $\Omega$     |                | 1                      | $\Omega$       |  |  |  |  |
| $KN =$ Kampung Nila                                                   | <b>Buatan</b>        | 0                   | $\Omega$         | 0                       | 0            | $\Omega$       | $\overline{0}$         | $\Omega$       |  |  |  |  |
| $KRO =$ Kolam Renang Olympic                                          | Buatan               | 0                   | $\Omega$         | 0                       | $\Omega$     | $\Omega$       |                        | $\overline{c}$ |  |  |  |  |
| $KRB =$ Kolam Renang Bayuangga                                        | <b>Buatan</b>        | 0                   | $\Omega$         | 0                       | $\Omega$     | $\Omega$       | $\overline{c}$         | $\Omega$       |  |  |  |  |
| $PT = Pasar Tugu$                                                     | <b>Buatan</b>        |                     | 6                | 4                       | 7            | $\Omega$       | 1                      | 3              |  |  |  |  |
| PPP = Pelabuhan Perikanan Pantai<br>Mayangan                          | <b>Buatan</b>        | 0                   | $\Omega$         | $\Omega$                | $\Omega$     | $\Omega$       | $\Omega$               | $\Omega$       |  |  |  |  |
| $TMan = Taman$ Manula                                                 | <b>Buatan</b>        | $\Omega$            | 2                | 0                       | $\Omega$     | $\Omega$       | $\Omega$               | $\Omega$       |  |  |  |  |
| $Tmar = Taman$ Maramis                                                | <b>Buatan</b>        | $\Omega$            | $\Omega$         | $\Omega$                | $\Omega$     | $\Omega$       |                        | $\Omega$       |  |  |  |  |
| $TS = Taman$ Semeru                                                   | Buatan               | $\Omega$            | $\theta$         | $\overline{0}$          | $\Omega$     | $\mathbf{0}$   |                        | $\Omega$       |  |  |  |  |
| PTT = Pelabuhan Tanjung Tembaga                                       | <b>Buatan Buatan</b> | $\Omega$            | $\Omega$         | $\Omega$                | $\Omega$     | $\Omega$       |                        | $\Omega$       |  |  |  |  |
| TWSL = Taman Wisata Studi<br>Lingkungan                               | Buatan               | $\overline{0}$      | $\boldsymbol{0}$ | $\boldsymbol{0}$        | $\mathbf{0}$ | $\theta$       | $\overline{0}$         | $\Omega$       |  |  |  |  |

Tabel 2.

Tabel 3.

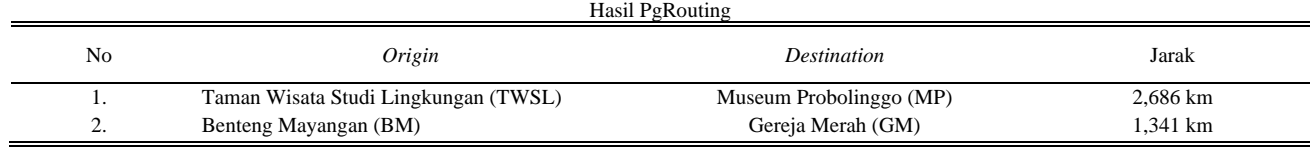

berada dekat di area sekitar radius 455 meter dari objek wisata yang ada. Hal ini menunjukkan bahwa fasilitas pendukung yang ada tidak tersebar dengan rata dan masih terpusat pada pusat kota saja. Hal ini dapat menjadi peluang usaha bagi masyarakat sekitar dan sebagai pertimbangan pemerintah daerah untuk pengembangan kawasan wisata ke depannya.

# *C. Pencarian Rute Antarlokasi Pariwisata dengan Ekstensi Pgrouting Menggunakan Algoritma A\**

## *1) Topologi*

Pembentukan topologi guna mengisi kolom *source* dan *target* serta medefinisikan titik awal dan titik akhir jaringan jalan, dengan kata lain menunjukkan bagaimana dan dimana titik-titik dan garis (jalan) berhubungan satu sama lain pada suatu *node.* Fungsi yang digunakan adalah: pgr\_createTopology('edge\_table', 0.001). Fungsi tersebut bertujuan untuk membangun topologi jaringan berdasarkan informasi geometri.

Berdasarkan Gambar 6, diketahui bahwa hasil topologi memiliki relasi satu *id source* berupa nilai bilangan bulat sebagai titik awal, dan satu *id target* berupa nilai bilangan bulat sebagai titik akhir. Selain itu, Gambar 6 juga memperlihatkan hubungan antara ruas jalan dan *node* hasil pembentukan topologi.

## *2) Implementasi PgRouting Menggunakan Algoritma A\**

Dalam penentuan rute terpendek perlu ditentukan *cost* yang menjadi acuan dalam pencarian rute. *Cost* yang ditentukan untuk setiap ruas jalan adalah nilai panjang tiap ruas jalan. Implementasi fungsi PgRouting dilakukan menggunakan algoritma A\* dengan perintah SQL pada *software* PgAdmin 4. Hasil implenetasi pencarian rute dengan fungsi PgRouting menggunakan algoritma A\* dapat dilihat pada Gambar 7.

Pencarian dilakukan dengan mendefinisikan *node* objek wisata 1 (TWSL) dan *node* objek wisata 2 (Museum Probolinggo) untuk pencarian rute 1 *node* objek wisata 1 (Benteng Mayangan) dan *node* objek wisata 2 (Gereja Merah) untuk pencarian rute 2. Analisis yang dilakukan terhadap jaringan jalan di Kota Probolinggo memperhitungkan panjang tiap ruas jalan. Perhitungan panjang tiap ruas jalan menggunakan satuan jarak meter (namun pada tabel menggunakan hasil pembulatan dan satuan km). Rute selalu mencari *cost* yang paling rendah, sehingga jarak tempuh juga dapat menjadi lebih singkat. Hasil PgRouting disajikan pada Tabel 3.

## IV. KESIMPULAN

Berdasarkan hasil dan analisis, maka dapat ditarik kesimpulan bahwa Kota Probolinggo memiliki 23 objek wisata yang terdata dalam daftar potensi wisata DISPOPAR Kota Probolinggo yang terbagi menjadi 3 jenis wisata yaitu wisata alam, budaya dan religi, serta wisata buatan. Kemudian dibuat dalam sebuah basis data spasial SIG Pariwisata di Kota Probolinggo dengan menggunakan PostgreSQL, dengan ekstensi PostGIS. Selanjutnya dimasukkan informasi terkait fasilitas pendukung yaitu penginapan, tempat kuliner, ATM dan bank, perbelanjaan dan toko oleh-oleh, SPBU, tempat Ibadah, dan fasilitas kesehatan. Dari analisis ketersediaan fasilitas pendukung di sekitar objek wisata Kota Probolinggo sejauh radius 455 meter menggunakan *buffer*, masih terdapat banyak objek wisata yang jauh dari fasilitas pendukung pariwisata. Hal ini menunjukkan bahwa fasilitas pendukung yang ada tidak tersebar dengan rata dan masih terpusat pada pusat kota saja. Penggunaan fungsi PgRouting menggunakan Algoritma A\* didukung oleh pembentukan topologi yang dibangun, karena dari proses tersebut menghasilkan *id source* sebagai titik awal dan *id target* sebagai titik akhir yang digunakan dalam perhitungan langkah yang diperlukan untuk bergerak dari satu titik ke titik lainnya. Rute selalu mencari *cost* yang paling rendah, sehingga jarak tempuh juga dapat menjadi lebih singkat.

# UCAPAN TERIMA KASIH

Penulis S.A.S. mengucapkan terima kasih kepada Badan Informasi Geospasial, Humanitarian OpenStreetMap Team (HOT), Dinas Kepemudaan Olahraga dan Pariwisata Kota Probolinggo yang telah menyediakan data untuk menunjang penelitian ini.

#### DAFTAR PUSTAKA

- [1] Dinas Komunikasi dan Informatika Kota Probolinggo, "Buku #1 Masterplan Probolinggo Smartcity: Analisis Strategi Smart City Kota Probolinggo," Probolinggo: DISKOMINFO, 2018.
- [2] Dinas Pemuda Olahraga dan Pariwisata Kota Probolinggo, "Buku Database Pariwisata Kota Probolinggo," Probolinggo: DISPOPAR Kota Probolinggo, 2020.
- [3] N. F Ariyani, I. Fadhila, A. Munif, "Rekomendasi Rute kunjungan tempat wisata menggunakan ontologi dan algoritma A\*," *BRILIANT: Jurnal Riset dan Konseptual*, vol. 5, no. 2, pp. 417-430, 2020. doi: 10.28926/briliant.v5i2.459
- [4] Syukriyah, Yenie, Falahah Falahah, and Hermi Solihin. "Penerapan Algoritma A\*(STAR) untuk Mencari Rute Tercepat Dengan Hambatan." *In Seminar Nasional Telekomunikasi dan Informatika*. 2016. ISSN: 2503-2844
- [5] K. Setiawan, Supriyadin, I. Santoso, R. Buana, "Menghitung Rute Terpendek Menggunakan Algoritma A\* dengan Fungsi Euclidean Distance," *In Seminar Nasional Teknologi Informasi dan Komunikasi*, 2018. ISSN: 2089-9815
- [6] W.N. Utami, H.E. Kusuma, "Identifikasi Faktor kebutuhan 'area transisi': Persepsi pejalan kaki terhadap jarak berjalan kaki di kawasan pusat Kota Bandung," Temu Ilmiah IPLBI, pp. 37-44, 2016.
- [7] E.Y. Tisnaningtyas, "Aspek Kenyamanan Pejalan Kaki Terhadap Iklim Tropis dan Aksesibilitas Pejalan Kaki di Lapangan Kota Sebagai Kawasan Pedestrian (Kajian Kawasan Simpang Lima Semarang)," Universtitas Pandanaran, 2105.